# **Can dotLRN be administered by all professors?**

Olga Revilla Muñoz\*

\*Itakora.com http://www.itakora.com - itakora@gmail.com

**Abstract.** This paper presents the results of an accessibility analysis of the class administration level of dotLRN. It involves the analysis of the administration functionality of the educational packages: Lors (SCORM, IMS-CP, IMS-MD) and Assessment (IMS-QTI). The analysis presented is done on version dotLRN 2.3.1, with Zen theme, in the instance available for ALPE project (eTEN 029328), a validation project involving an accessible, standard based e-learning solution for visually impaired, hearing impaired and adult learners that lack basic skills.

**Keywords:** Accessibility evaluation, Administration, Class.

## **1 Introduction**

dotLRN open source developers community is making a great effort to improve the front-end user interface of the platform to adapt it to the accessibility requirements proposed by the W3C Web Accessibility Initiative. Details are available in the following links:

- *Accessibility Requirements for educational packages in dotLRN*. FLOSS International Conference 2007. Jerez de la Frontera (Spain). <sup>1</sup>
- *dotLRN Lors & Assesments Packages: Accessibility inspection. 20th April 2007.* Workshop 'Experiences on Accessible eLearning Platforms' at "OpenACS and .LRN Spring Conference, Vienna 2007 (Austria).<sup>2</sup>

However, it is now time to start thinking on the accessibility of the back-end of the platform, that is, the administration options for the professors. In this paper, I try to contribute a bit to this effort with the revision of the accessibility status of two fundamental packages in dotLRN, since they provide the educational standards support in the platform (namely they implement SCORM, IMS-CP, IMS-MD and IMS-QTI specifications). These packages are LORS<sup>3</sup> and Assessment<sup>4</sup>.

 $\overline{a}$ 

<sup>&</sup>lt;sup>1</sup> Available at: http://flossic.loba.es/Contenidos/actas/accessibility.pdf

<sup>&</sup>lt;sup>2</sup> Available at http://openacs.org/storage/view/openacs-dotlrn-conference-2007-spring/01-

LORS&Assessment\_Accessibility\_Analysis.pdf

<sup>3</sup> http://openacs.org/doc/current/lorsm/

<sup>4</sup> http://openacs.org/doc/current/assessment/

# **2 Scope of the analysis**

There are three levels of administration functionality in dotLRN:

• **User level:** the control panel functionality, where any user of the platform (student, professor, administrator…) can edit her personal information, upload a picture, change her password, change her language, manage her notifications, etc.

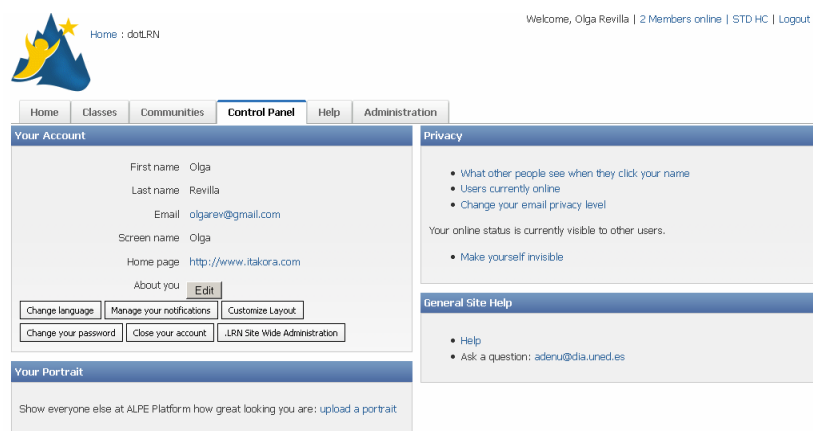

Fig. 1: Control panel

• **Class level:** this functionality is available for the course responsible to customize the course space where the students will follow the course activities.

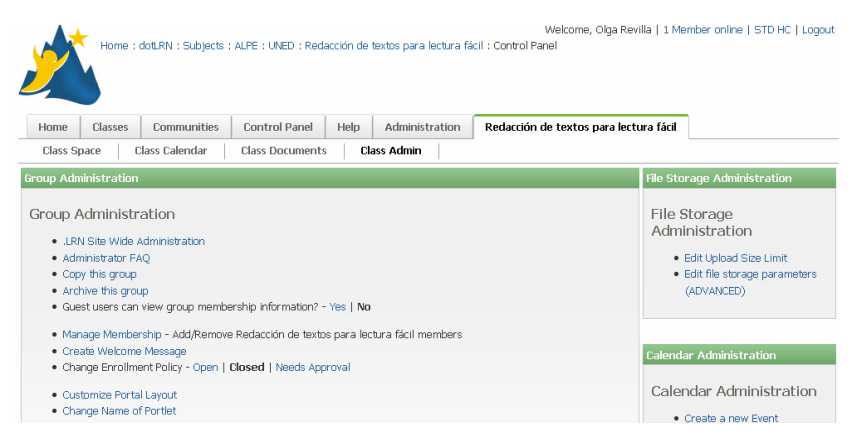

Fig. 2: Class administration level

• **Platform level:** only visible for platform administrators and allows to enroll users, create courses and configure the platform settings, among other functionality.

|               |                                   | Home: dotLRN: Administration       |                      | Welcome, Olga Revilla   1 Member online   STD HC   Logout |                |  |
|---------------|-----------------------------------|------------------------------------|----------------------|-----------------------------------------------------------|----------------|--|
| Home          | <b>Classes</b>                    | <b>Communities</b>                 | <b>Control Panel</b> | Help                                                      | Administration |  |
|               | · Administrators                  |                                    |                      |                                                           |                |  |
| · Users       |                                   |                                    |                      |                                                           |                |  |
| • Terms       |                                   |                                    |                      |                                                           |                |  |
| • Departments |                                   |                                    |                      |                                                           |                |  |
| · Subjects    |                                   |                                    |                      |                                                           |                |  |
| · Classes     |                                   |                                    |                      |                                                           |                |  |
| • Communities |                                   |                                    |                      |                                                           |                |  |
|               | · Portal Templates                |                                    |                      |                                                           |                |  |
|               | · Site Templates                  |                                    |                      |                                                           |                |  |
|               |                                   | . Archived Classes and Communities |                      |                                                           |                |  |
|               | · Edit Pre-approved Email Servers |                                    |                      |                                                           |                |  |
|               | · Edit parameters                 |                                    |                      |                                                           |                |  |
|               | . Edit community parameters       |                                    |                      |                                                           |                |  |
|               | · Show .LRN Toolbar               |                                    |                      |                                                           |                |  |

Fig. 3: Platform administration level

This paper presents the results of the analysis done at the class level (see Fig. 2) of the educational packages of dotLRN:

- Lors (SCORM, IMS-CP, IMS-MD) and
- Assessment (IMS-QTI)

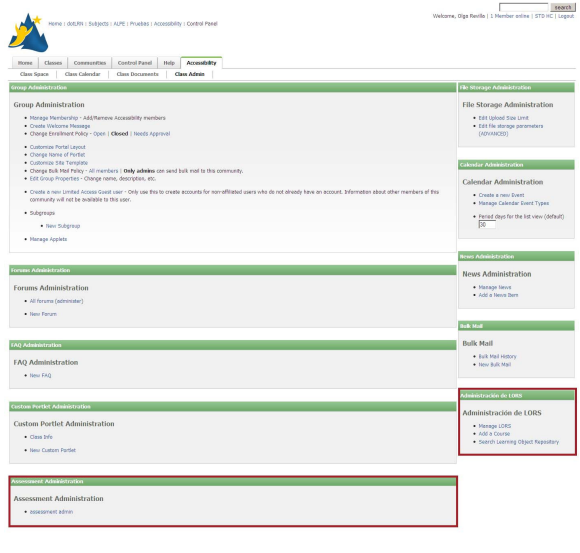

Fig. 4: Educational Packages analysed

These packages have been selected because they are traditionally used in the majority of courses. I have not analyzed the group administration or other packages because it would require a separate analysis

## **4 Methodology**

The analysis presented is done on version dotLRN 2.3.1, with Zen theme, in the instance available for ALPE project ( $e$ TEN 029328)<sup>5</sup>, a validation project involving an accessible, standard based e-learning solution for visually impaired, hearing impaired and adult learners that lack basic skills.

My analysis will follow the Web Content Accessibility Guidelines 1.0<sup>6</sup> published by the Web Accessibility Initiative (WAI)<sup>7</sup> of the World Wide Web Consortium (W3C)<sup>8</sup> . Only priority 1 and priority 2 guidelines has been considered. According to this, first an automatic validation has been carried out with an automatic validation tool and afterwards, complemented with a heuristic manual revision. The automatic validation tool used is *TAW*<sup>9</sup> . This manual validation has been done with 4 browsers (Internet Explorer 7, Internet Explorer 6, Firefox 2 and Opera 8) with and without javascript, and with the functionality for screen reader where it is required by the checkpoints. Moreover color analysis checkpoints have been checked by Contrast Analyser, Version 2.0<sup>10</sup>

## **5. Conclusions**

As results shows, professors with disabilities will find some difficulties administrating online courses with dotLRN. The main areas are:

#### **Priority 1 checkpoints**

| LORS                                |                                                                                                   | Assesment |  |  |  |  |
|-------------------------------------|---------------------------------------------------------------------------------------------------|-----------|--|--|--|--|
|                                     |                                                                                                   |           |  |  |  |  |
|                                     | Passes                                                                                            |           |  |  |  |  |
| non-text element                    |                                                                                                   |           |  |  |  |  |
|                                     | Passes                                                                                            |           |  |  |  |  |
|                                     |                                                                                                   |           |  |  |  |  |
| for example from context or markup. |                                                                                                   |           |  |  |  |  |
|                                     | 1.1 Provide a text equivalent for every Passes<br>2.1 Ensure that all information conveyed Passes |           |  |  |  |  |

<sup>&</sup>lt;sup>5</sup> ALPE project: http://adenu.ia.uned.es/alpe/

-

<sup>6</sup> http://www.w3.org/TR/WAI-WEBCONTENT/

<sup>7</sup> http://www.w3.org/WAI/

<sup>8</sup> http://www.w3.org/

<sup>&</sup>lt;sup>9</sup> www.tawdis.net Developed by the Spanish Ministry of Industry, Commerce and Tourism.

<sup>10</sup> http://www.paciellogroup.com/resources/contrast-analyser.html

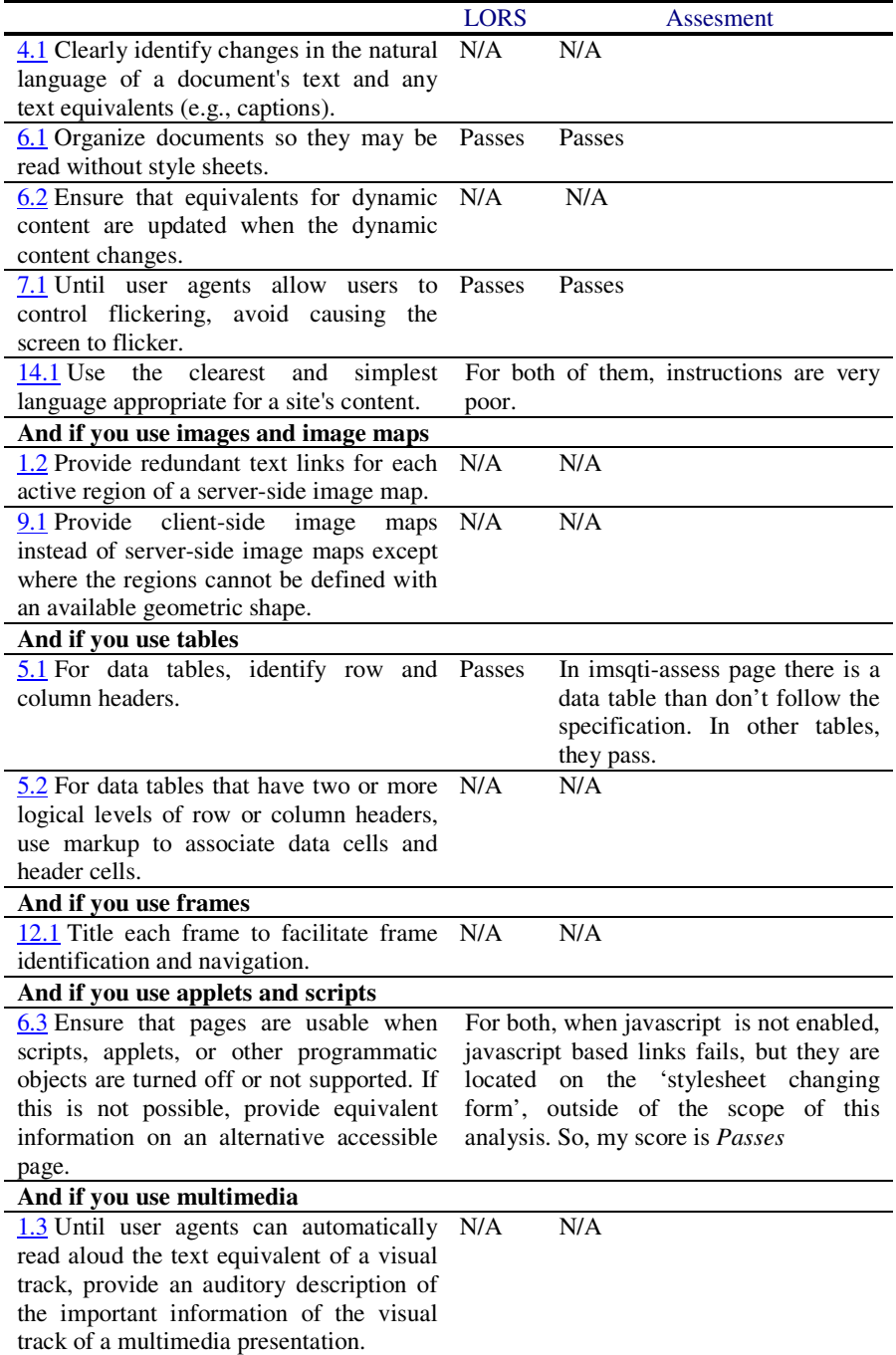

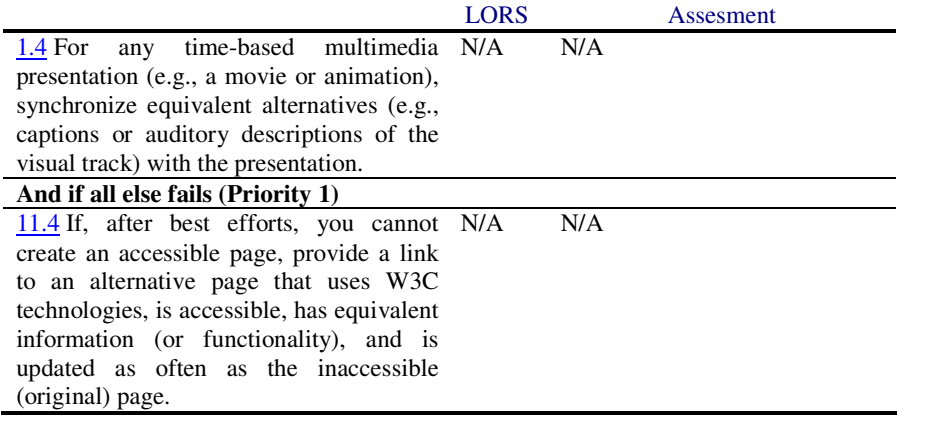

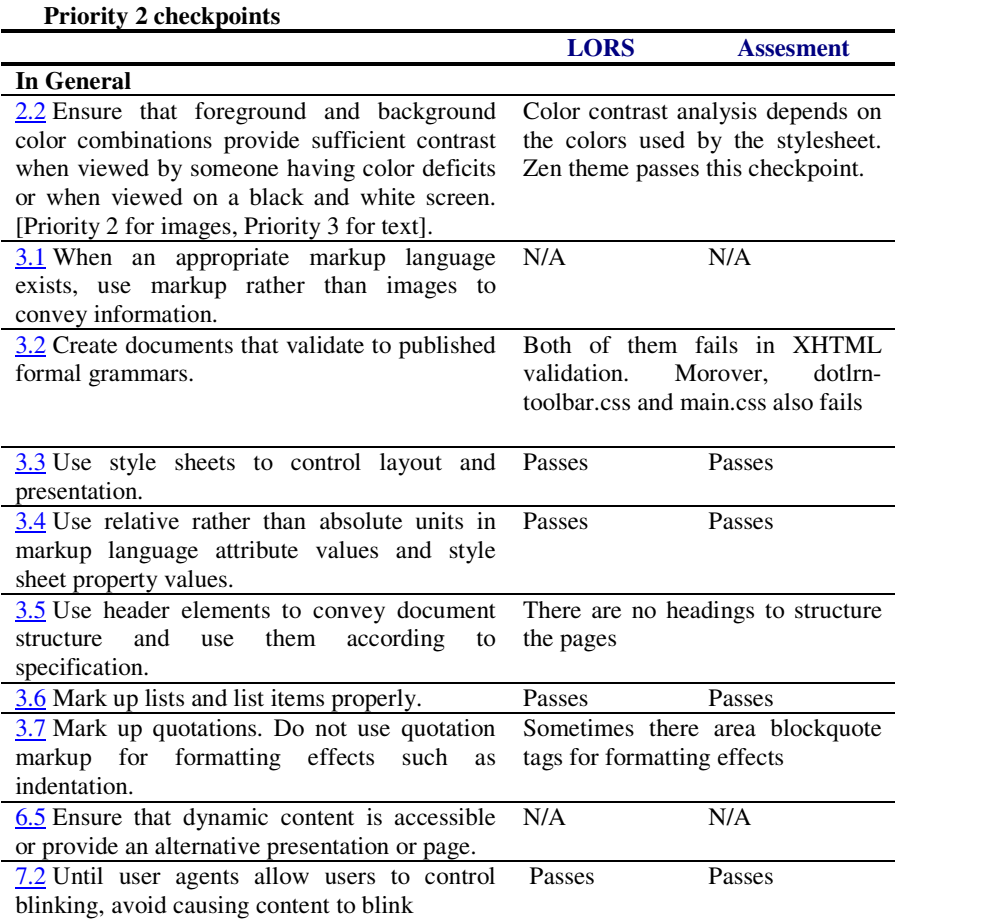

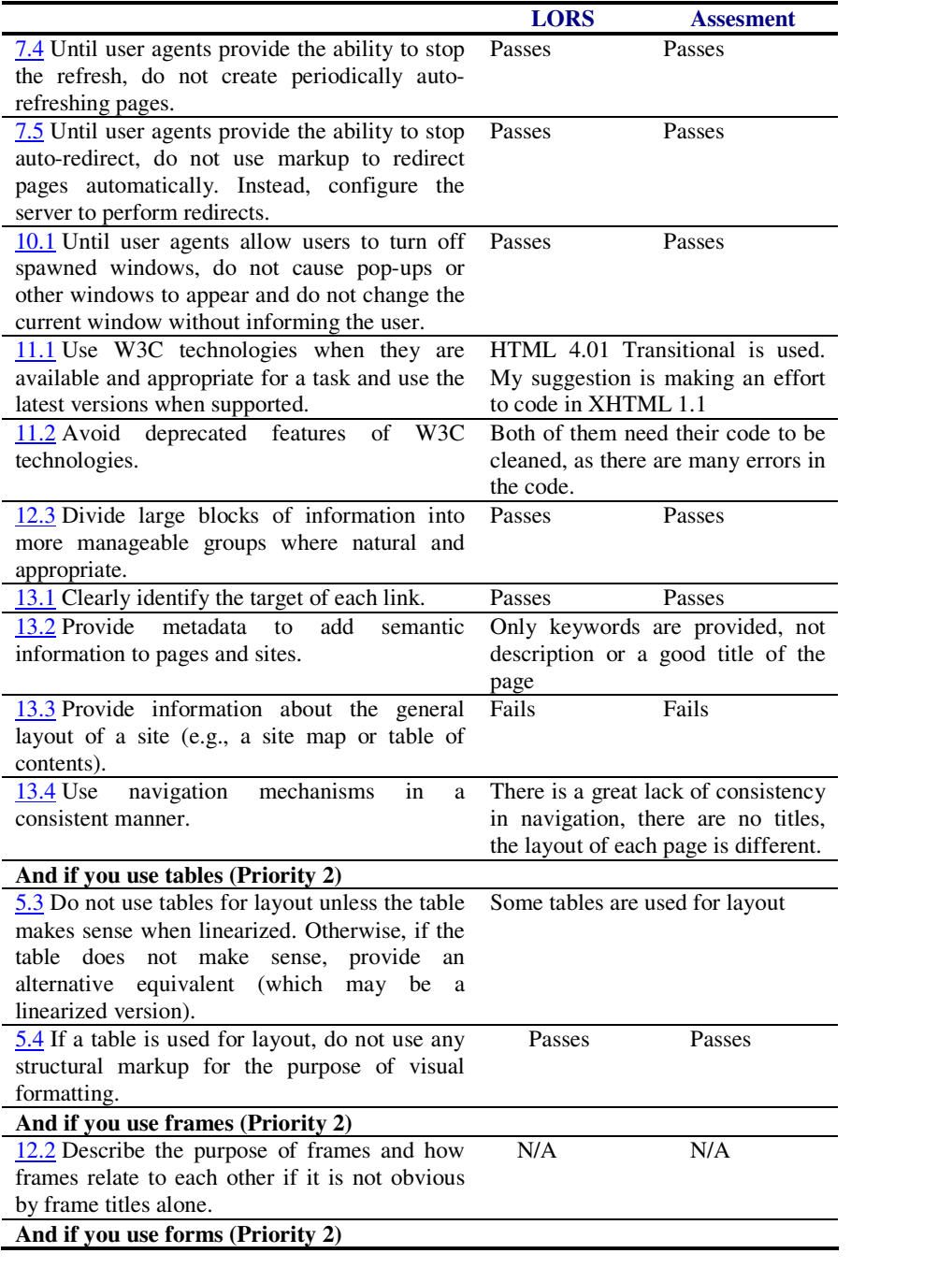

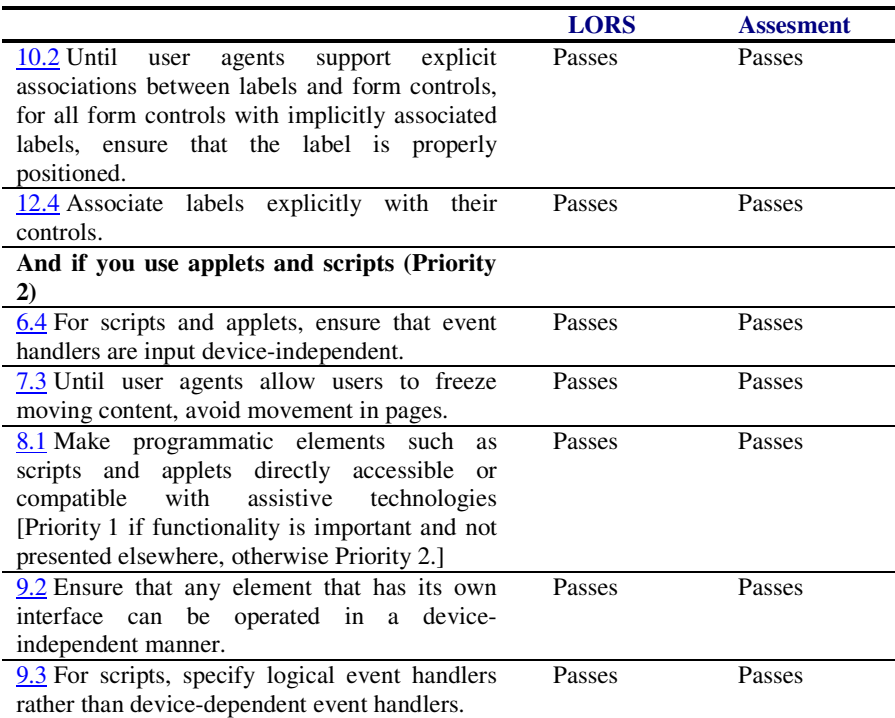

In my opinion and in this order, special effort should be made in :

• Clean up errors in code.

-

- Better structure of the pages, with headings and semantic tags.
- Consistency of the navigation
- Clear instructions of each option.
- Convert layout tables into divs, lists or other semantic elements.
- Providing meta information as descriptions and titles.

Professors with disabilities find great difficulties in developing their off-line job $11$ , but nowadays little research has been done about their on-line job. Moreover, many efforts have been made to improve the accessibility of the e-learning, but only for the students. This paper intends to be an invitation for the dotLRN open source developers community to attend the *backoffice* side of the e-learning: courses administration.

<sup>11</sup> Abram, Suzanne: *The Americans with Disabilities Act in Higher Education: The Plight of Disabled Faculty*. Journal of Law & Education, v32 n1 p1-19. Jan 2003.